COMMS Lite

QUICK START GUIDE

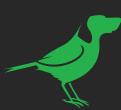

1. Select a maximum of 4 devices from DEVICE list. (green = selected - grey = unselected).

4. Choose a device from the list to view it on the PROGRAM MONITOR.

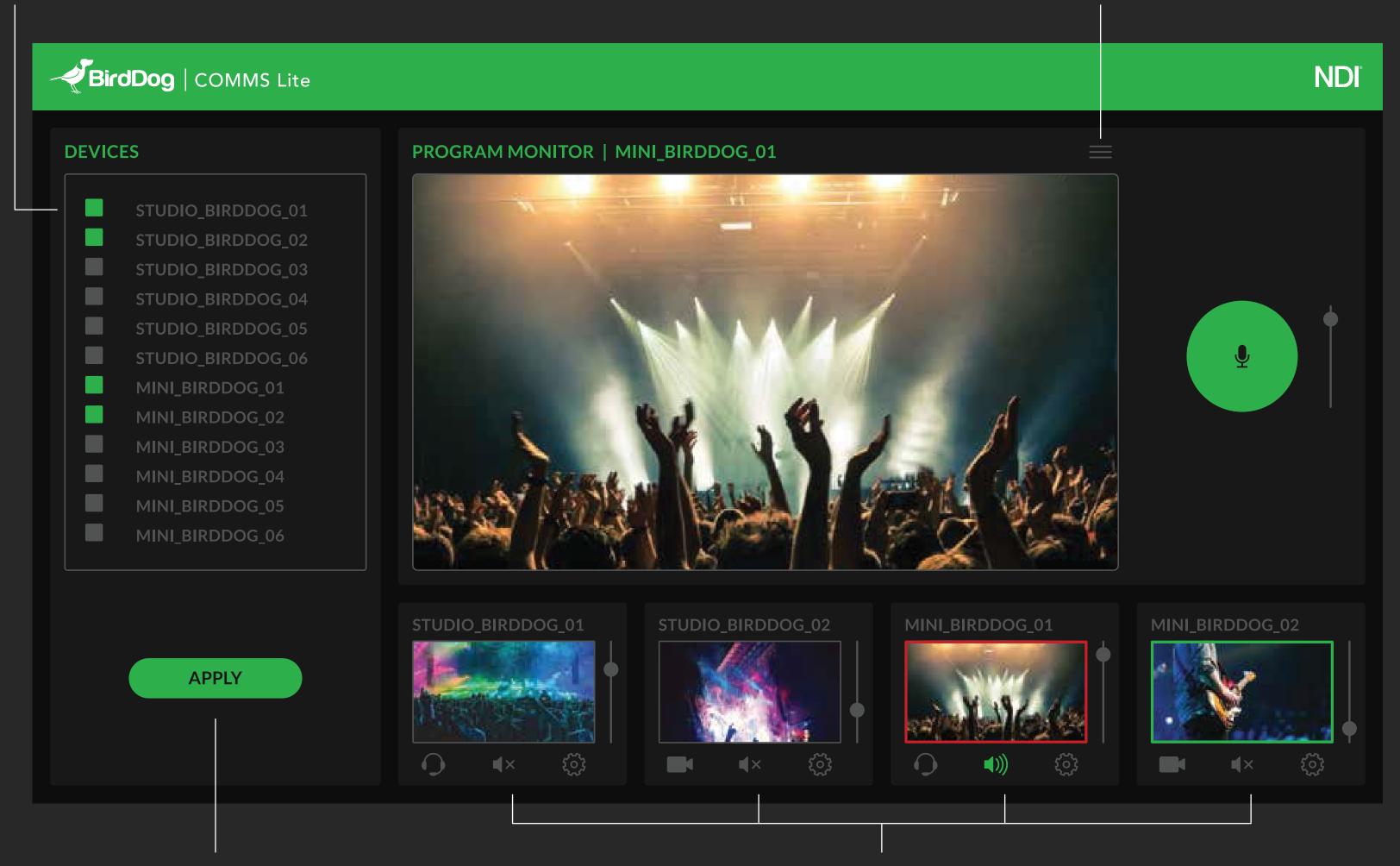

2. Press APPLY when devices are selected. NOTE: the apply button will remain inactive after pressed.

3. Individual video monitors for each selected device here.

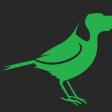

Press the Talk Button to speak with all the devices in your group.

Talk Button will change to red when active.

You can also use the spacebar.

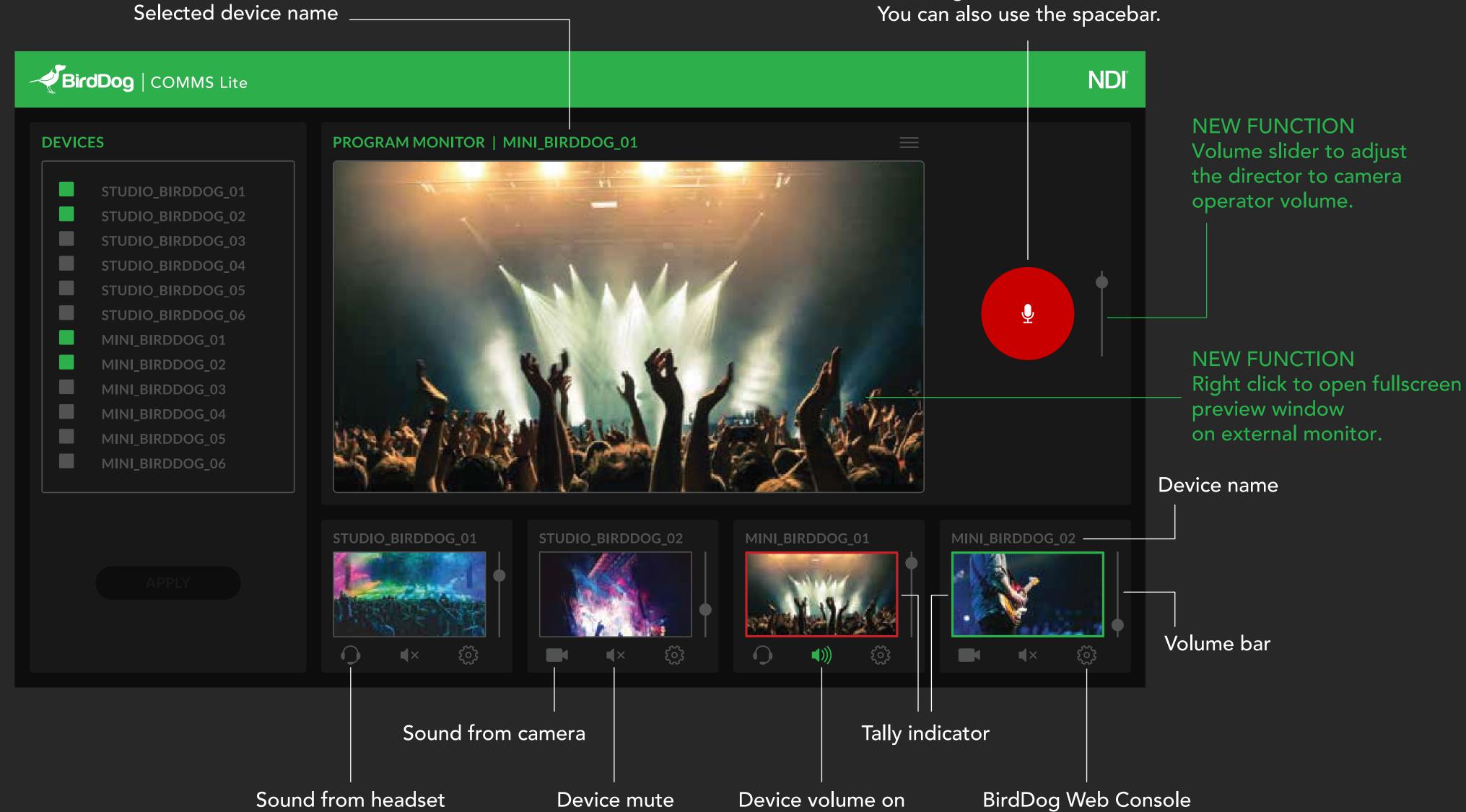